## **Key Combination: Combining Characters (Telop)**

★ This is to explain the procedure for commonly used key combination, which uses a material with a black background and white characters or shapes to be combined as the key.

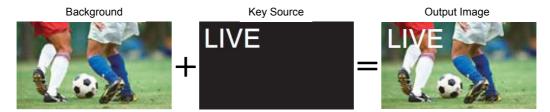

## (Procedure for selecting the key materials)

- ① Press KEY-F/S button (Fig.1-A) to set the crosspoint buttons to key bus selection mode (KEY-F/S button lights up).
- ② Using the B bus buttons, select the key fill signal. (Fig.1-B)
  - \* The luminance key functions as the self key, so the key fill signal is used as the key source signal.
- ③ Press KEY-F/S button to release the key bus selection mode.

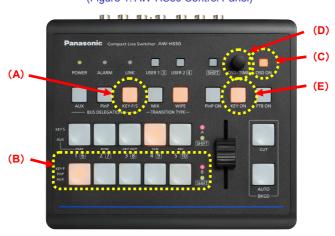

(Figure 1: AW-HS50 Control Panel)

## (Key setup)

- ⑤ Hold down the OSD ON button (Fig.1-C) to open the menu. (To close it, hold down the button again.)
- ⑥ Use the OSD/TIME dial (Fig.1-D) to select the key type [Luminance(ChrmOff)]
  - [4] KEY Setup Menu > 1. Key Type => [Luminance(ChrmOff)]
    - \* Luminance key creates the key signal from the luminance component of the key fill signal.
- Press KEY ON button (Fig.1-E) to combine the key materials.

(Figure 2: AW-HS50 Menu Display Screen)

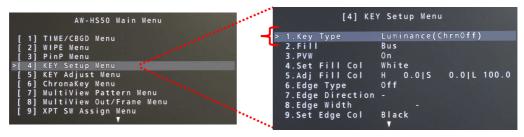

\* Adding the edges (e.g. border, shadow, etc.) to the keys, changing the colors that have been set for the edges and the like are possible.

Please carry out the setting or adjustment for these functions using the items of Menu: [4] KEY Setup Menu. – (Fig.3)

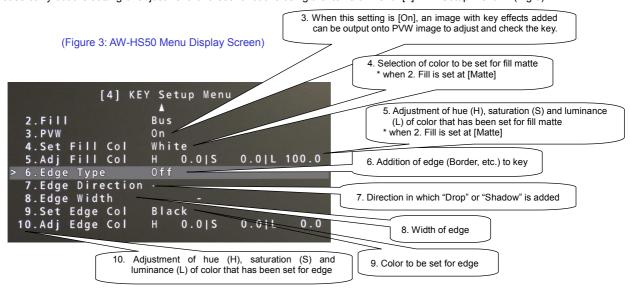

For the details, please see pp. 12 – 13 of Operating Instructions < Operations and Settings>.